## CareTime: Mobile App Instructions

## **Add a Shift**

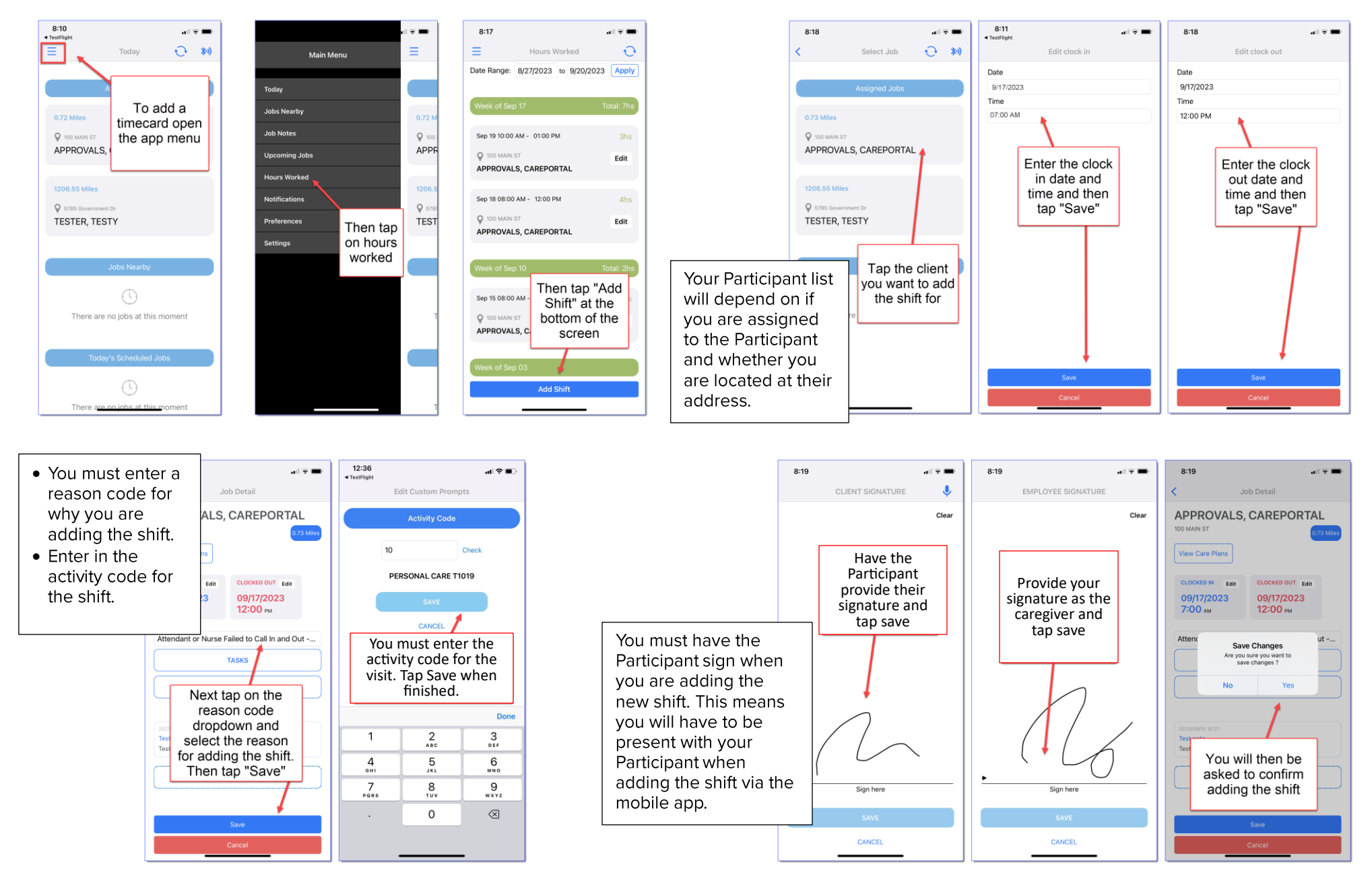

## CareTime: Mobile App Instructions

Save

## **Edit a Shift**

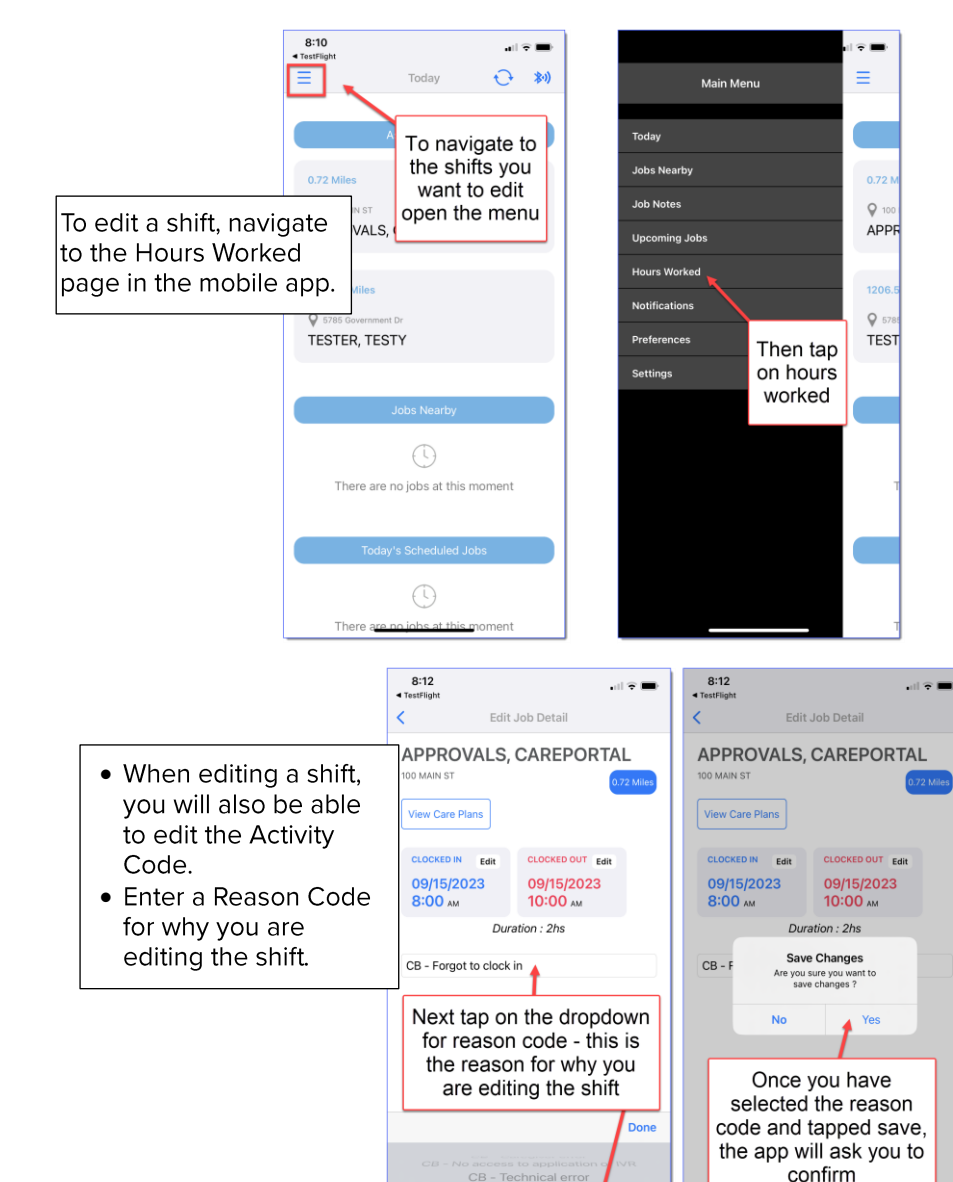

CB - Technical error

CB - Forgot to clock in

CB - Missing/waiting for authorization

CB - Member Initiated

CB - Duplicates/overlapply

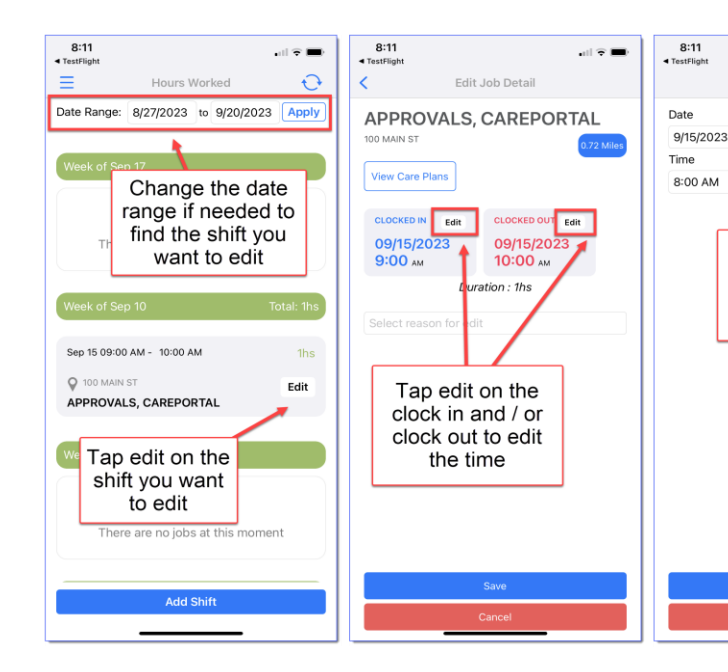

When you go to edit a shift, you may find that you are unable to edit the shift. This would occur for one of several reasons:

- Premier will only enable shift edits for up to 90 days. If the shift was more than 90 days ago, you will not be able to edit it.
- Premier will allow for 2 shift edits per shift. If you exceed 2 edits on a shift, you will be unable to make additional edits.
- If the shift appears in bright red on your hours worked page, it has been inactivated and cannot be edited.

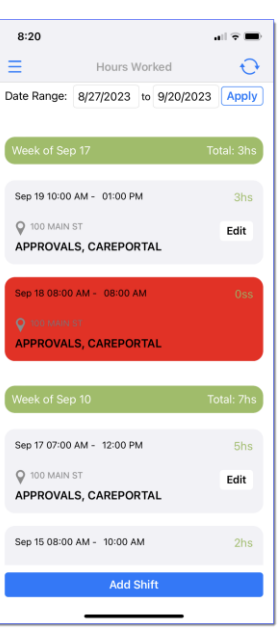

 $\blacksquare$ 

Edit clock in

Change the

time and then

tap "Save"

Page 2 of 2